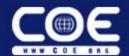

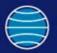

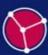

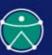

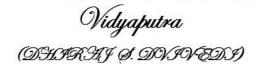

### **CAA/RADE Basics**

# STAY TUNED..STAY UPDATED AND SMART.....

(Subscribe us for update and notifications by clicking on follow tab which is located at your right bottom corner of website)

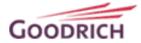

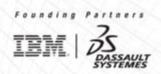

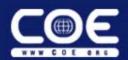

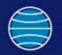

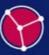

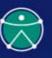

### **Abstract**

This teleconference will go through our thought process in deciding to use CAA/RADE and will discuss the basics of creating a CAA/RADE program. Programming with CAA/RADE is not easy, and can be very intimidating. This session will go through a methodology that can be used to break this programming problem into smaller parts, making it more feasible. Half of the conference will be spent laying down good programming principles, and the other half will be a hands-on experience creating your own workspace.

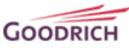

IDM | BS SYSTEMES

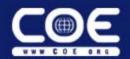

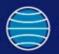

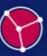

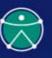

### **Overview**

- Strengths and Weaknesses of Various Methods of Programming CATIA
- My Language Choices
- Advantages of Object Oriented Programming
- Different Object Oriented Options
  - VB 6.0
  - CAA/RADE
  - Combination
- Understanding CAA/RADE

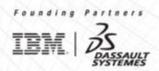

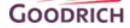

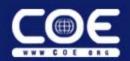

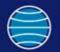

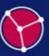

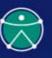

## **CATIA Programming Options**

- Visual Basic
  - VBScript and CATScript the Quick and Dirty Method
  - VBA A Script Created in a MSDev Environment
  - Visual Basic 6.0 Simplest Object Oriented Approach
  - Visual Studio.Net Up and Coming Approach
- CAA/RADE

GOODRICH

- C++ the Primary Language
- Java Supported but not as Common

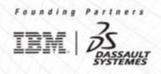

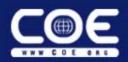

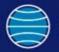

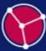

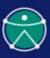

### My Language Choices

- Methods I am Not Using
  - Script Language Has No Debugging
  - VBA Environment is Not Object Oriented
  - VB.Net Should Be There Soon, But Not Yet
  - Java is Not Well Supported and May Not Ever Be
- Languages I am Using
  - VB 6.0 is a Relatively Easy yet Powerful Tool
  - C++ is the Most Supported CAA/RADE Language

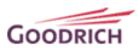

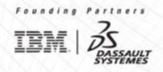

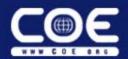

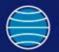

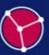

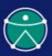

### **Object Oriented Power**

- Ease of Programming; Re-use
  - Initial Investment of Programming Ability
  - Only Write Functions Once
  - Organize Functions into your Own Structure
  - Share Objects Throughout Company
- Facilitate Maintenance
  - Problems Only Need to be Fixed in One Place
  - Feasible to Document Functions Well

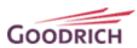

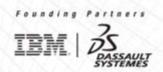

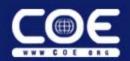

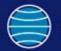

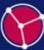

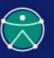

### **Object Oriented Options – Overview**

|                        | VB 6.0 | CAA/RADE | Combination |
|------------------------|--------|----------|-------------|
| Programming Difficulty | Easy   | Hard     | Medium      |
| GUI Capability         | High   | Medium   | High        |
| API Exposure Quantity  | Low    | High     | High        |
| API Exposure Time      | Late   | Early    | Early       |
| License Costs          | Low    | High     | Medium      |
| Maintenance Costs      | Low    | High     | Medium      |

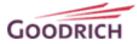

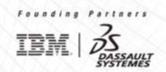

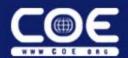

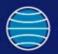

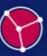

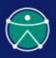

### **Object Oriented Options – VB 6.0 GUI**

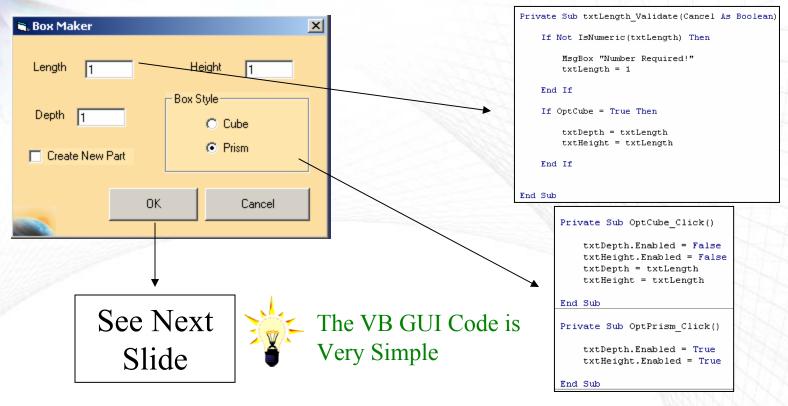

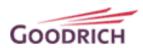

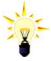

VB Toolbars Can Have Unpredictable Behavior and are Not Directly Integrated

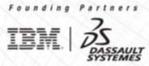

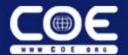

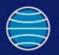

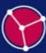

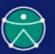

### **Object Oriented Options – VB 6.0 Structure**

```
Private Sub cmdOK Click()
   Dim MvCatia As Eric.CATIA
   Dim MySketchPlane As Object
   GetUserVals
   Set MyCatia = New Eric.CATIA
    'Start CATIA
    MyCatia.StartCATIA True
    If chkCreatePart.Value = 1 Then
       MvCatia.NewPartDoc
    End If
    'Retrieve XY Plane and create a sketch
   Set MvSketchPlane = MvCatia.GetPlaneXY
   MyCatia.CreateSketch MySketchPlane
    'Draw a Box in the Sketch
   MyCatia.Box2D mDepth, mLength
    'Pad the Sketch
   MyCatia.CreatePad mHeight
   Unload Me
End Sub
```

```
Public Function StartCatia(Optional visible As Boolean = True) As INFITF.Application

On Error Resume Next

Set StartCatia = GetObject(, "CATIA.Application")

If Err.Number <> 0 Then

Set StartCatia = CreateObject("CATIA.Application")

End If

StartCatia.visible = visible

StartCatia.DisplayFileAlerts = visible

On Error GoTo 0

End Function
```

```
ublic Function Box2D (Meight As Double, Width As Double
   Dim MyPart As Part
  Dim MyBodies As Bodies
Dim MyBody As Body
   Dim Mucketches is Sketches
   Dim MySketch As Sketch
Dim MyFactory2D As Factory2D
   Dim MyGeometricElements As GeometricElements
   Dim HyAxis, HyHAxis, HyVAxis As Object
Dim HyRefHAxis, HyRefVAxis As Reference
   Dim MyPoint1, MyPoint2, MyPoint3, MyPoint4 As Point2D
   Dim MyRefPoint1, MyRefPoint2, MyRefPoint3, MyRefPoint4 As Reference
Dim MyLine1, MyLine2, MyLine3, MyLine4 As Line2D
   Dim MyRefLinel, MyRefLinel, MyRefLinel, MyRefLinel As Reference
   Dim MyConstraints As Constraints
Dim MyConstraint, MyConstraint, MyConstraint As Constraint
   Dim MyConstraint5, MyConstraint6, MyConstraint7, MyConstraint8 As Constraint
    Dim MyHeight, MyWidth As Object
        Set MyDoc = CATIA.ActiveDocument
        Set HyPart - HyDoc.Part
        Set MyBodies = MyBart. Sodies
Set MyBody = MyBodies. Item(MyBodies.Count) 'TODO: Eliminate the count cause it's not robus
        Set HySketches = HySody.Sketches
        Set MySketch = MySketches.item(MySketches.Count) 'TODO: Eliminate the count here too.
Set MyFactory2D = MySketch.OpenEdition()
        Set MyGeometricElements = MySketch.GeometricElements
        Set Hyaxis = HyGeometricElements.Item("AbsoluteAxis")
        Set HyMaxis = HyAxis.GetItem("HDirection")
Set HyVaxis = HyAxis.GetItem("VDirection")
```

```
det Myhofikasi - Myhofikasi - M
```

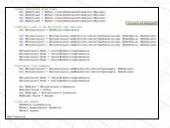

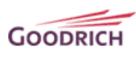

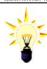

Three Pages of Code implemented in One Line

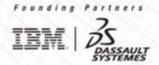

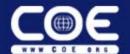

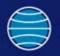

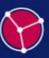

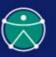

### **Object Oriented Options CAA/RADE GUI**

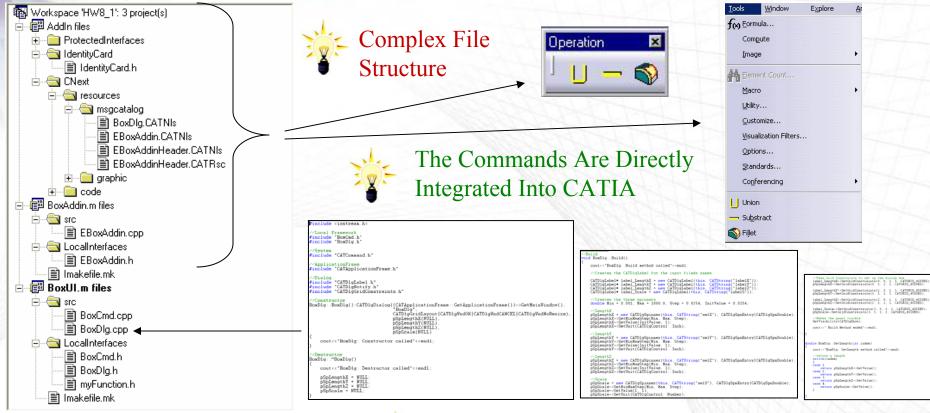

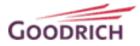

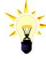

Creating A Form is No Picnic

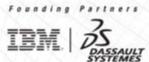

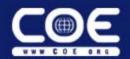

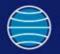

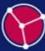

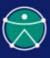

### **Object Oriented Options CAA/RADE**

- Added Power
  - Access to More Functions in Most Areas of CATIA
  - Access to Entire Areas That are Not Available in VB
    - Delmia
    - Enovia
    - CATIA Geometric Modeler
    - Machining
    - Etc.
- Added Cost and Complexity

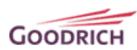

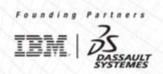

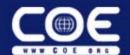

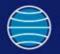

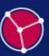

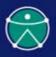

### **Object Oriented Options – Combined**

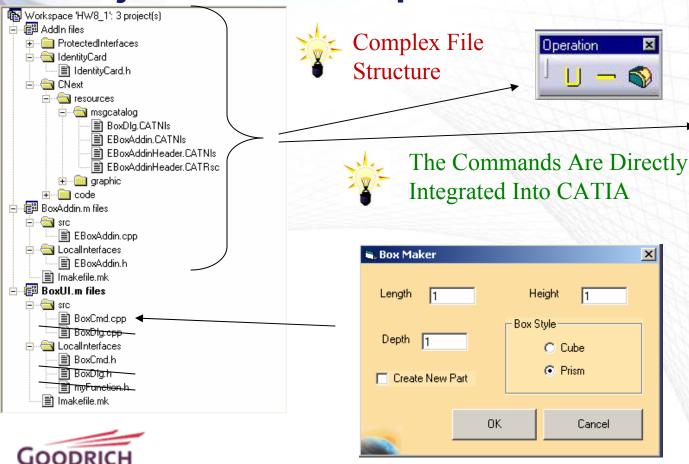

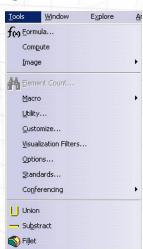

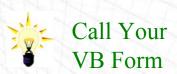

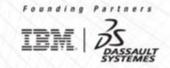

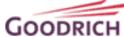

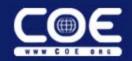

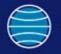

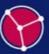

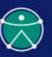

## **Understanding CAA/RADE – Data Structure (1/3)**

- CAA/RADE Has a Different Data Structure than Visual C++
- CAA/RADE Has Three Elements
  - Workspace
  - Framework
  - Module

| CAA/RADE  | C++       |
|-----------|-----------|
| Workspace | Workspace |
| Framework |           |
| Module    | Project   |

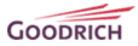

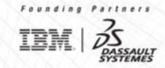

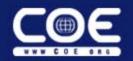

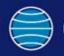

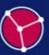

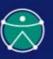

# **Understanding CAA/RADE – Data Structure (2/3)**

- A Framework Has No C++ Equivalent, but is Similar to a Project
- It is Basically an Added Tier of Organization

| <u>CAA/RADE</u> |  |
|-----------------|--|
| Workspace       |  |
| Framework       |  |
| Module          |  |
|                 |  |

CAADADE

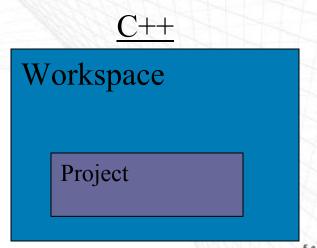

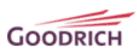

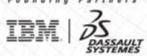

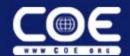

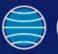

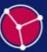

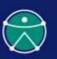

# Understanding CAA/RADE – Data Structure (3/3)

#### Hard to Understand This Easier to Understand This CAADoc Workspace CAAAdvancedMathematics.edu. Workspace 'CAADoc': 464 project(s) CAAAdtBlendWithCouplingLines.m files CAAAmtFct.m - 🗐 CAAAdtBlendWithCouplingModes.m files CAAAmtForeignFct.m CAAAmtFraction.m - 🗐 CAAAdtCircleSweepThreeGuides.m files CAAAdtCircleSweepTwoEdgesTangSur.m files CAAMyFraction.m - 📳 CAAAdtCircleSweepTwoGuidesRadius.m files

© CAAAdtThreadOpMain.m files
© CAAAdtThreadUtility.m files
© CAAAdvancedMathematics.edu files
© CAAAdvancedMathematics.edu files

Careful Naming
Conventions and
File Organization
are Vital!

Framework

 ⊕ CAABatchInfrastructure.edu

 ⊕ CAABskDocument.edu

IdentityCard

ProtectedInterfaces

CAAArrangmentInterfaces.edu

CAAAnalysisInterfaces.edu

CAAApplicationFrame.edu

CAAAssemblyUI.edu

CAABasicTopoOpe.edu

PublicInterfaces

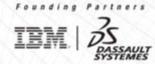

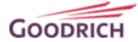

■t ClassView

- 🗐 CAAAdtCleanCrv.m files

CAAAdWournalThreadOpMain.m files

CAAAfrCustCommandHdrModel.m files

-🗐 CAAAfrGeoAnalysisWbench.m files

☐☐☐ CAAAfrGeoCreationWkbAddin.m files

圖 CAAAfrGeoCommands.m files 圖 CAAAfrGeoCreationWbench.m files

FileView

€ CAAAfrCustomizedCommandHeader.m files
€ CAAAfrGenerafWksAddin.m files

- 🗐 CAAAdtJournalThreadUtility.m files

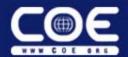

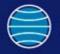

C Copy and modify frameworks from a reference workspace

© Create new generic framework

Define Prerequisite Workspace
 Migrate a workspace

Workspace

Choose what

first in your new

. If you have

Workspac

can modif

Workspace: C:\Documents and Settings\g9002709\Ms

DK Cancel

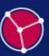

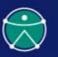

### **Understanding CAA/RADE – Example (1/7)**

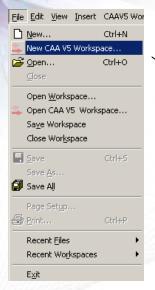

Choose Your folder Carefully
Because Many Folders and Files
Will be Automatically Generated

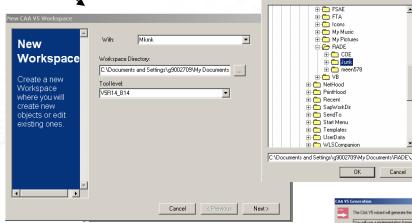

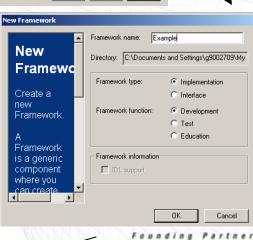

Cancel < Previous Finish

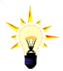

A Workspace is Just a Container, A Framework is a Container With Some Intelligence

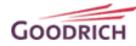

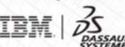

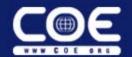

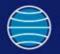

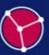

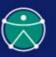

## **Understanding CAA/RADE – Example (2/7)**

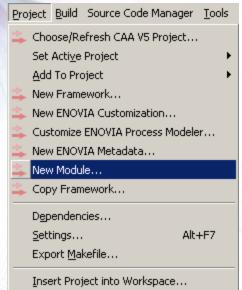

A Module is Where Everything Actually Happens

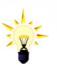

Visual Studio Organizes both Frameworks and Modules Alphabetically as if They are Both Projects. Good Naming Conventions Can Help Make Framework and Module Navigation Much Less Confusing.

| New Mo | dule                                                                                                    | x |
|--------|----------------------------------------------------------------------------------------------------|---|
| 3      | Module name:  Framework: Example                                                                                          |   |
|        | Directory: C:\Documents and Settings\g9002                                                                                |   |
|        | Module information Specify the build mode of your module:  Shared object Archive Executable No build Java jar CORBA CORBA |   |
|        | OK Cancel                                                                                                    |   |

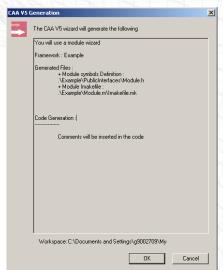

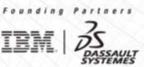

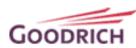

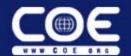

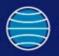

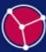

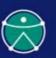

## **Understanding CAA/RADE – Example (3/7)**

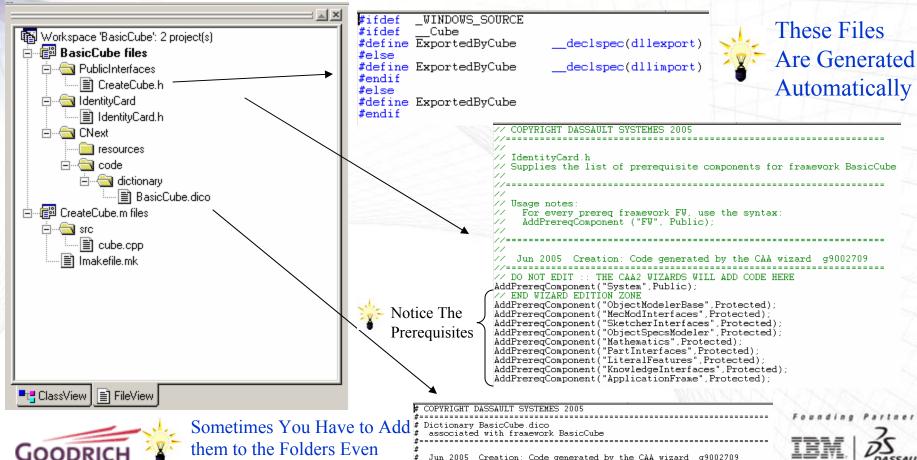

Though They Already Exist

# Jun 2005 Creation: Code generated by the CAA wizard g9002709 #-----

# DO NOT EDIT :: THE CAA2 WIZARDS WILL ADD CODE HERE

# END WIZARD EDITION ZONE

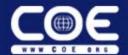

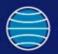

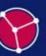

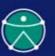

## **Understanding CAA/RADE – Example (4/7)**

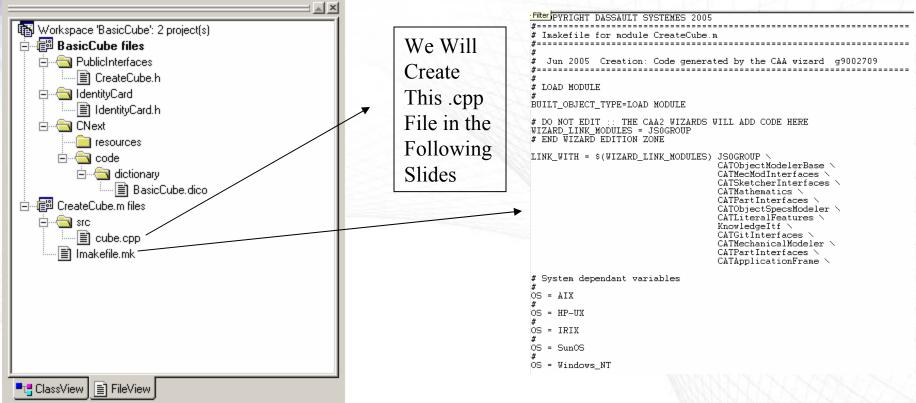

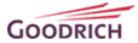

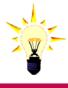

In This Example, Only cube.cpp is not automatically generated

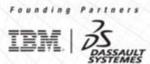

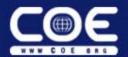

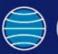

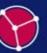

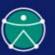

## **Understanding CAA/RADE – Example (5/7)**

### Workspaces

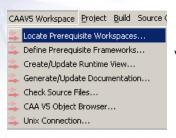

Define

the list of

are found

Prerequi

Origin for prerequisite Frameworks

C:\Program Files\Dassauk Systemes\B14

Prerequisite frameworks are access or copied from following workspaces

### Frameworks

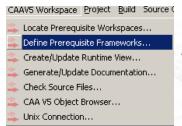

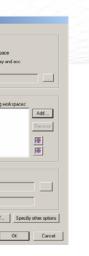

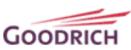

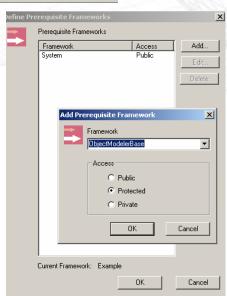

### Modules

```
//Standard libraries
#include <iostream.h>
#include <string>
//ObjectModelerBase Framework
#include "CATDocument.h"
#include "CATDocumentServices.h"
#include "CATIContainer.h"
//CATModInterface
#include "CATIContainerOfDocument.h"
//MecModInterfaces Framework
#include "CATIPrtContainer.h"
#include "CATIPrtPart.h"
                                   It is Helpful To
//SketcherInterfacesFramework
#include "CATISketchFactory.h
                                   Group Modules
#include "CATISketch.h"
#include "CATI2DWFFactory.h"
#include "CATI2DCurve.h"
#include "CATI2DPoint.h"
                                   According to
//ObjectSpecsModeler
#include "CATISpecObject.h"
                                   Their Frameworks
//Mathematics Framework
#include "CATMathPlane.h"
//PartInterfaces Framework
#include "CATIPathactory.h"
#include "CATIPathactory.h"
#include "CATLimitDefs.h"
// LiteralFeatures FW
#include "CATIParmPublisher.h"
#include "CATICkeParmFactory.h"
#include "CATICkeParm.h"
// KnowledgeInterfaces FW
#include "CATIVisitor.h"
//Not Sure Which Framework Yet
#include "CATFrmEditor.h
```

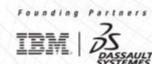

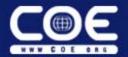

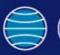

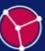

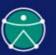

### **Understanding CAA/RADE – Example (6/7)**

```
void main()
Variables
   double dlenX, dlenY, dlenZ;
                                           Some Things are
   char cName[256];
   HRESULT hr
                                           Just Like C++
// Gets the user name
   cout << "Name the block:
   cin >> cName:
  Defines cube size:
   dLenX = 25.4:
   dLenY = 25.4;
   dLenZ = 25.4;
// Opens a CATPart document
   CATDocument* pDoc = GetDocument();
                                            Most Things Are a
       if(pDoc == NULL)
                                            Little Different
       cout<< "Error: getDocument"<<endl;
   else
       cout << "OK: getDocument" << endl;
  Initializes the data
   CATIContainerOfDocument_var spDoc = (CATIContainerOfDocument_var)pDoc;
   CATIContainer *piContainer = NULL;
    if ( FAILED(spDoc->GetSpecContainer( piContainer)) )
        cout<< "Error: GetSpecContainer"<<endl;</pre>
    else
        cout << "OK: GetSpecContainer" << endl;
```

```
Retrieves the root container
    CATIPrtContainer *piPrtCont = NULL:
    hr = piContainer->QueryInterface( IID_CATIPrtContainer, (void **)&piPrtCont );
   if (FAILED(hr))
       cout << "ERROR: piPrtCont" << endl;
   else
       cout << "OK: piPrtCont" << endl:
  Retrieves the sketch factory
   CATISketchFactory_var spSketchFactOnPrtCont(piPrtCont);
Creates the sketch plane and retrieves the part reference planes
    CATIPrtPart_var spPart = piPrtCont->GetPart();
   CATListValCATISpecObject var spListRefPlanes = spPart -> GetReferencePlanes()
// Defines the xy plane as the first sketch plane
   CATISpecObject_var spSketchPlane = spListRefPlanes[1];
// Instantiate the sketch
   CATISketch var spSketch = spSketchFactOnPrtCont->CreateSketch(spSketchPlane);
// Retrieves the 2D Factory
   CATI2DWFFactory_var spWF2DFactOnSketch(spSketch);
// Creates the points
   double pt1[2] = {dLenX, dLenY},
          pt2[2] = {0., dLenY},
          pt3[2] = \{0., 0.\},
          pt4[2] = {dLenX, 0.};
Opens the sketch and draws lines
   spSketch->OpenEdition();
   CATISpecObject_var spLine1 = spWF2DFactOnSketch->CreateLine(pt1,pt2);
   CATISpecObject_var spLine2 = spWF2DFactOnSketch->CreateLine(pt2,pt3);
   CATISpecObject_var spLine3 = spWF2DFactOnSketch->CreateLine(pt3)pt4);
   CATISpecObject_var spLine4 = spWF2DFactOnSketch->CreateLine(pt4,pt1);
```

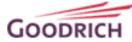

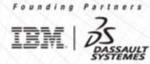

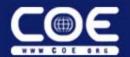

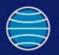

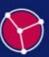

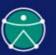

## **Understanding CAA/RADE – Example (7/7)**

```
Opens the sketch and draws lines
    spSketch->OpenEdition();
    CATISpecObject var spline1 = spWF2DFactOnSketch->CreateLine(pt1,pt2);
   CATISpecObject_var spLine2 = spWF2DFactOnSketch->CreateLine(pt2,pt3);
CATISpecObject_var spLine3 = spWF2DFactOnSketch->CreateLine(pt3,pt4);
    CATISpecObject_var spLine4 = spWF2DFactOnSketch->CreateLine(pt4,pt1);
//Defines end points
    CATI2DCurve_var spCurveOnLine1(spLine1);
    spCurveOnLine1->GetStartPoint():
    spCurveOnLine1->GetEndPoint();
    CATI2DCurve_var spCurveOnLine2(spLine2);
    spCurveOnLine2->GetStartPoint();
    spCurveOnLine2->GetEndPoint();
    CATI2DCurve var spCurveOnLine3(spLine3):
                                                         The Flow and
    spCurveOnLine3->GetStartPoint();
    spCurveOnLine3->GetEndPoint();
    CATI2DCurve var spCurveOnLine4(spLine4);
    spCurveOnLine4->GetStartPoint();
                                                        Format
    spCurveOnLine4->GetEndPoint();
                                                         Parallels VB
//Closes the sketch session
    spSketch->CloseEdition();
//Defines the direction of the pad
    CATMathDirection dirZ(0., 0., 1.);
//Retrieves the Mechanical Design Factory to create pad
    CATIPrtFactory_var spPrtFactOnPrtCont(piPrtCont);
//Creates pad
    CATISpecObject_var spSpecObj = spPrtFactOnPrtCont->CreatePad(spSketch);
    CATIPad_var spPadOnSpecObj(spSpecObj);
    spPadOnSpecObj->ModifyDirection(dirZ);
    spPadOnSpecObj->ModifyEndType(catOffsetLimit);
    spPadOnSpecObj->ModifyEndOffset(dLenZ);
    spPadOnSpecObj->ModifyStartType(catOffsetLimit);
    spPadOnSpecObj->ModifyStartOffset(0.);
```

```
//Builds pad "Update"
    spSpecObi->Update();
    CATIParmPublisher var spPublisher = spPart;
    CATICkeParmFactorv var spParamFact = piPrtCont:
    piPrtCont->Release();
    piPrtCont = NULL;
    CATLISTV(CATBaseUnknown var) ParamList;
    CATIVisitor_var spStandardVisitor =
        spParamFact->CreateStandardVisitor(IID_CATICkeParm, &ParamList);
    spPublisher->VisitChildren(spStandardVisitor, 1);
    CATICkeParm var tempParam = NULL var;
    CATUnicodeString tempUnicode = "CATPart1\Definition";
    for (int j=1; j<=ParamList.Size(); j++)</pre>
        tempParam = ParamList[j];
        if (tempUnicode == tempParam->Name())
            tempParam->Valuate(cName);
    spSpecObj->Update();
//Saves the pad
    char tempName[256];
    sprintf(tempName, "C:\\%s.CATPart",cName);
    CATDocumentServices::SaveAs(*pDoc. tempName):
//Closes the section
    cout << "Program ended successfully" << endl;</pre>
   cout << "Part was saved at " << tempName << endl;
```

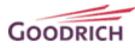

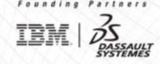

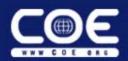

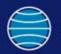

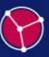

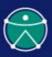

### **Summary**

- Which Programming Methods You Use is an Important Decision.
- We Have Chosen to Use a Combination of VB and CAA/RADE Because That Best Fits Our Organization's Needs.
- Taking The Time to Understand the Structure of CAA/RADE can be Difficult, but is Very Important.

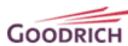

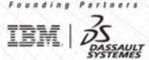

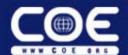

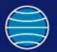

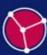

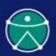

### **Questions?**

Mu The Best

-From-

Vidyaputra

(DHIRAJ S. DVIVEDI)

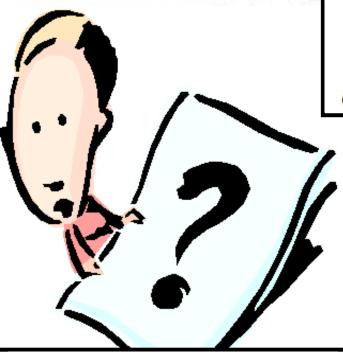

# STAY TUNED..STAY UPDATED AND SMART.....

(Subscribe us for update and notifications by clicking on follow tab which is located at your right bottom corner of website)

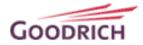

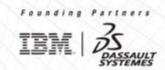